## Návod na použití aplikace MPLA.IO pro Android - ke stažení na Google Play

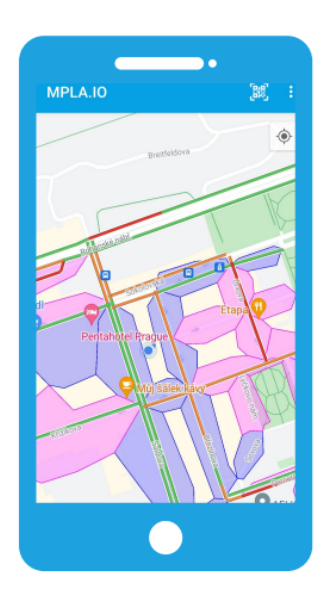

Otevřete si v mobilu aplikaci MPLA.IO.

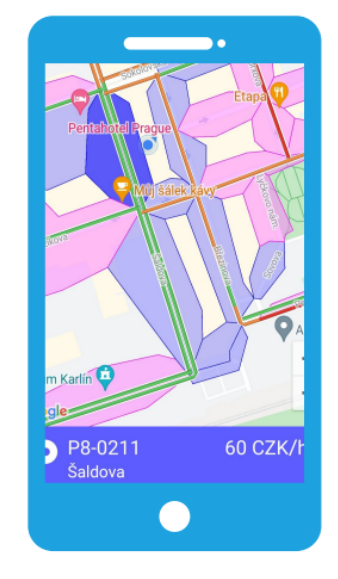

Vyhledejte parkovací úsek na mapě nebo vyberte záložku PLATBY NA ULICI. Zadejte kód parkovacího úseku. Využít můžete i GPS zaměření, které zobrazí nejbližší parkovací úseky.

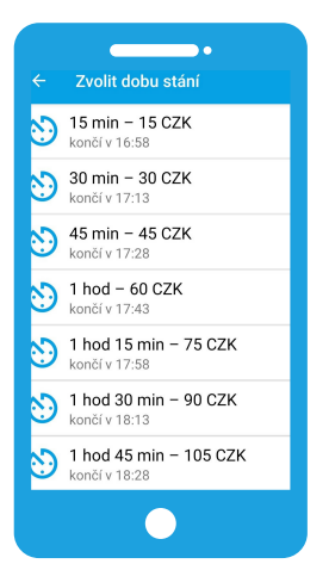

Vyberte si dobu parkování.

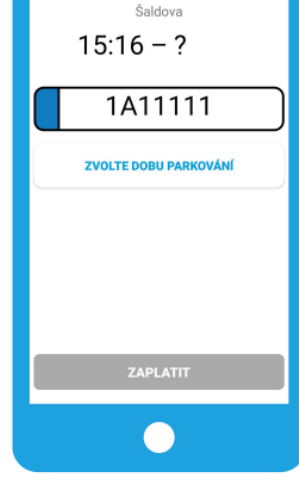

۰.

P8-0211

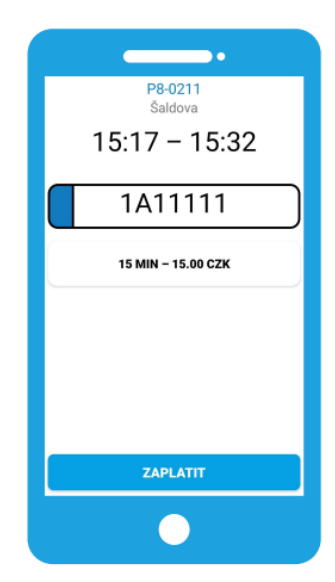

Zvolte registrační značku

Potvrďte parkovací lístek tlačítkem "ZAPLATIT".